# MAC-adreskloon op RV215W

# Doel

Sommige Internet Service Providers (ISP's) hebben een MAC-adres nodig om het apparaat te registreren. Dit is een 12-cijferige hexadecimale code die aan een uniek hardwareonderdeel is toegewezen voor identificatie. Als de gebruiker een ander MAC-adres eerder heeft geregistreerd, stelt de kloonfunctie de gebruiker in staat om het geregistreerde MAC-adres te koppelen aan de RV215W-router, waardoor het probleem wordt voorkomen dat u contact opneemt met de ISP om het MAC-adres te wijzigen.

Dit artikel legt uit hoe een MAC-adres op de RV215W moet worden opgeroepen.

## Toepasselijke apparaten

・ RV215W

### **Softwareversie**

 $•1.10.5$ 

### MAC-adreskloon

Stap 1. Meld u aan bij het hulpprogramma voor webconfiguratie en kies Netwerkmodule > MAC-adreskloon. De pagina MAC-adresklaring wordt geopend:

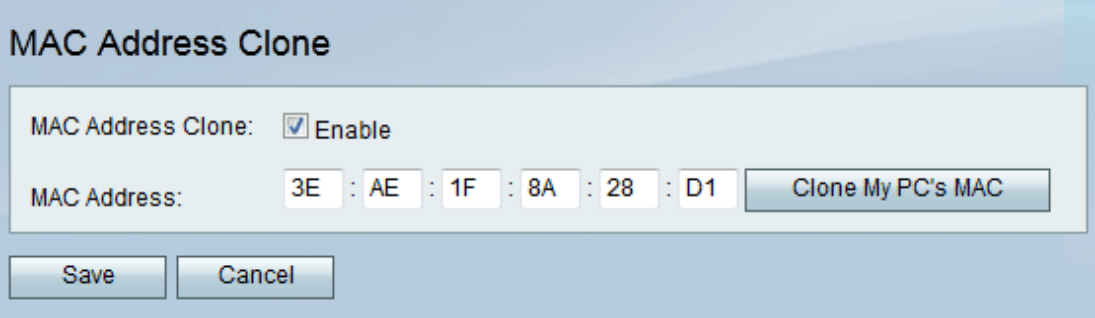

Stap 2. Controleer het aanvinkvakje Enable om MAC-adreskloon op het apparaat in te schakelen.

Stap 3. Er zijn twee methoden waarmee de MAC-adreskloon kan plaatsvinden:

・ Handmatig — Voer het MAC-adres in het veld MAC-adres.

 $\cdot$  Auto — Klik op Clone My PC's MAC om het apparaat hetzelfde MAC-adres te laten gebruiken als de computer waarmee het is verbonden.

Stap 4. Klik op Opslaan.